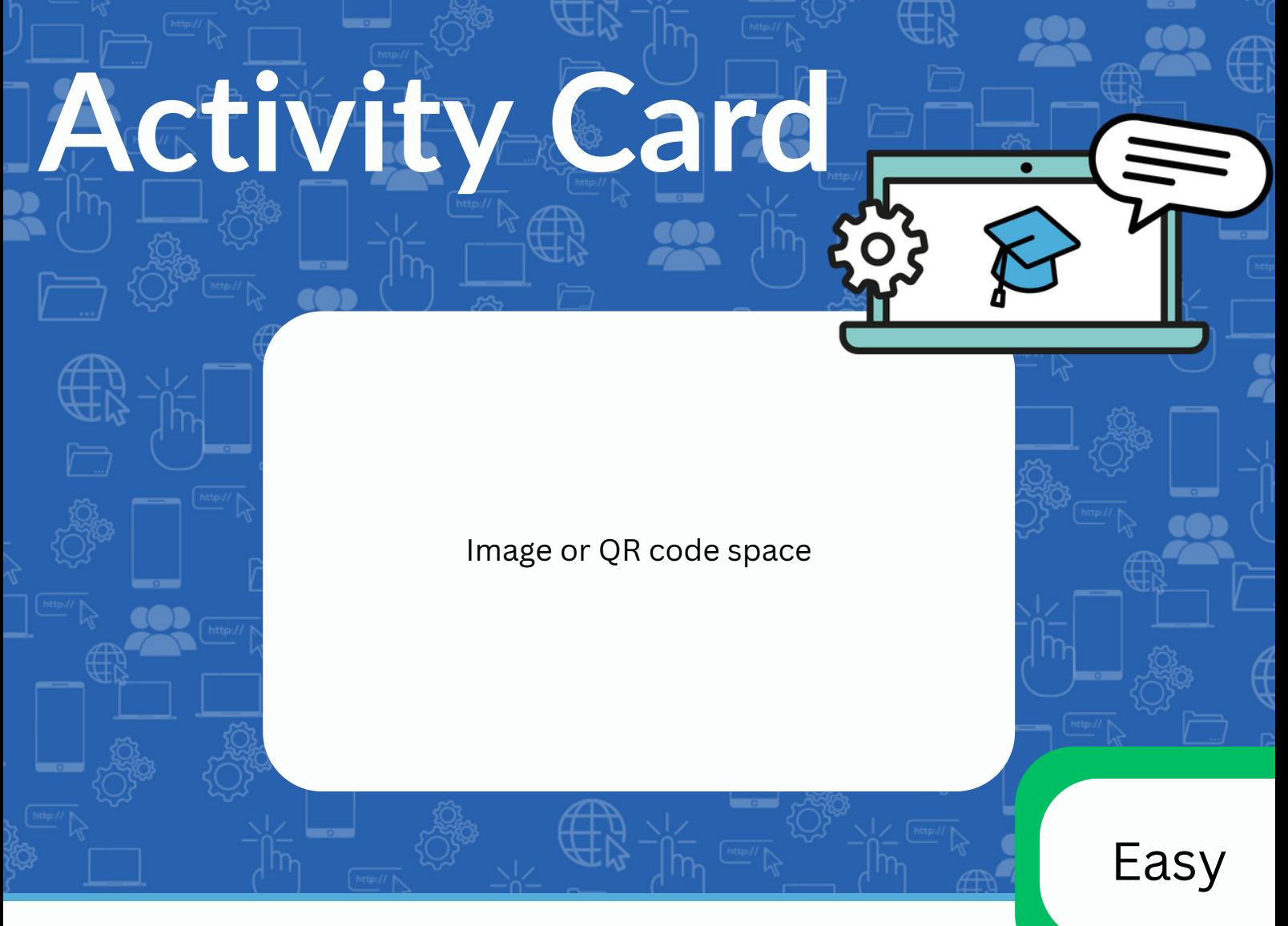

## **Find a picture on Google**

- 1.Unlock your device.
- 2.Go on a web browser.
- 3.Go to the website: Google.co.uk
- 4. using the keyboard search for your favourite animal.
- 5.Select images to see more.

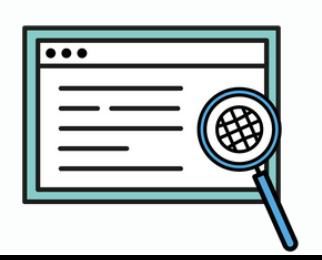

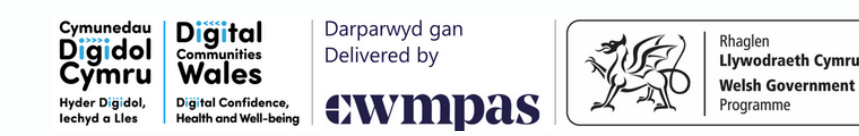

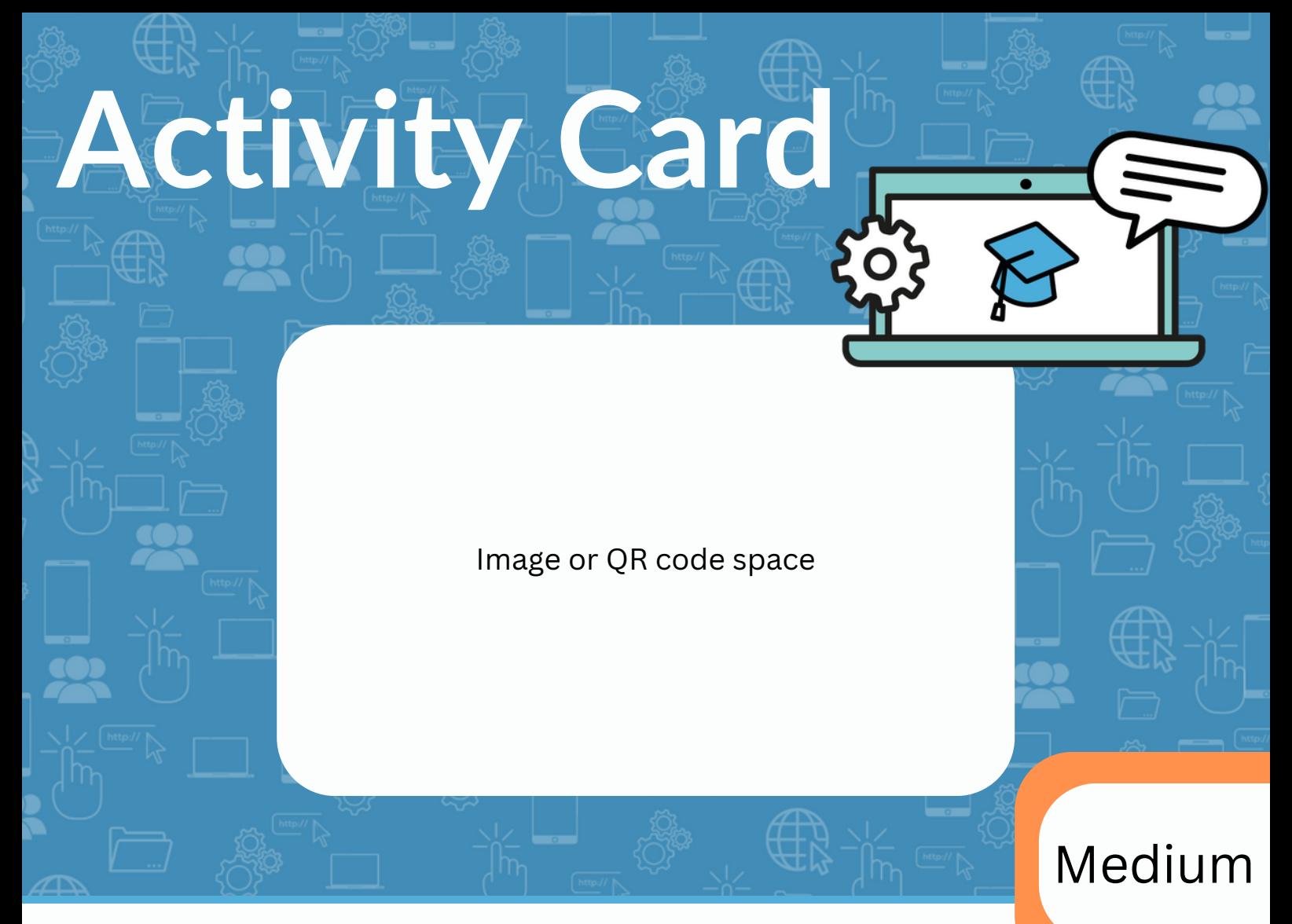

## **Find out how to fix something**

- 1.Unlock your device.
- 2. Go on a web browser or find the YouTube app
- 3. using the keyboard search for what you need to fix: 'how to change default browser on computer'

4.Select the video you'd like to watch.

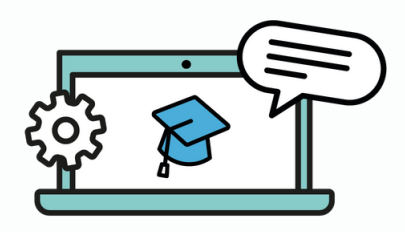

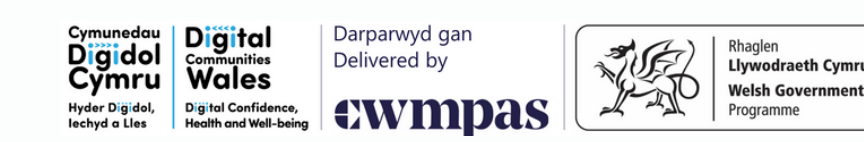

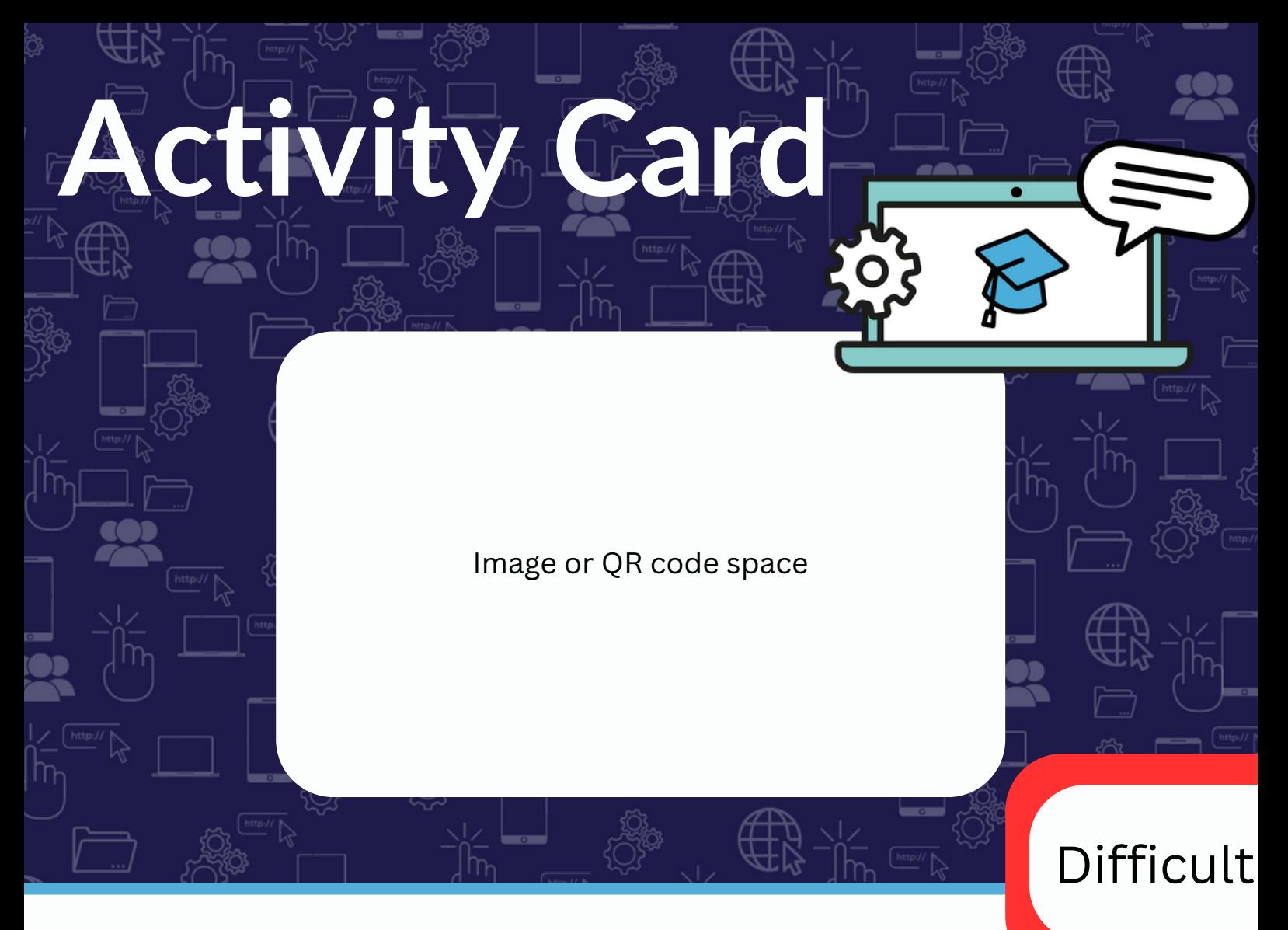

## **Connect to the internet**

- 1.Unlock your device.
- 2.Go onto the device settings
- 3.Find Network and internet
- Choose 'Wi-Fi' and select the network 4. you'd like to join
- 5.Select 'Connect'
- 6.Using the keyboard enter the password

Digido

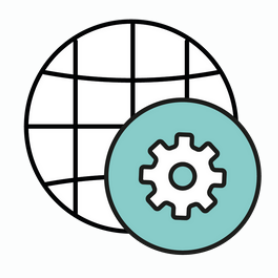

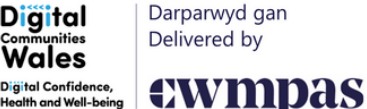

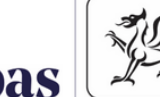

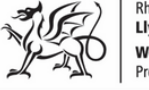